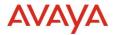

# Avaya Experience Platform <sup>TM</sup> Release Notes Drop 43 Release Date 18<sup>th</sup> May 2023

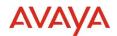

#### © 2019 Avaya Inc. All Rights Reserved.

#### Notice

While reasonable efforts have been made to ensure that the information in this document is complete and accurate at the time of printing, Avaya assumes no liability for any errors. Avaya reserves the right to make changes and corrections to the information in this document without the obligation to notify any person or organization of such changes.

#### Documentation disclaimer

"Documentation" means information published in varying mediums which may include product information, operating instructions and performance specifications that are generally made available to users of products. Documentation does not include marketing materials. Avaya shall not be responsible for any modifications, additions, or deletions to the original published version of Documentation unless such modifications, additions, or deletions were performed by or on the express behalf of Avaya. End User agrees to indemnify and hold harmless Avaya, Avaya's agents, servants and employees against all claims, lawsuits, demands and judgments arising out of, or in connection with, subsequent modifications, additions or deletions to this documentation, to the extent made by End User.

#### Link disclaimer

Avaya is not responsible for the contents or reliability of any linked websites referenced within this site or Documentation provided by Avaya. Avaya is not responsible for the accuracy of any information, statement or content provided on these sites and does not necessarily endorse the products, services, or information described or offered within them. Avaya does not guarantee that these links will work all the time and has no control over the availability of the linked pages.

"Hosted Service" means an Avaya hosted service subscription that You acquire from either Avaya or an authorized Avaya Channel Partner (as applicable) and which is described further in Hosted SAS or other service description documentation regarding the applicable hosted service. If You purchase a Hosted Service subscription, You may be entitled to support services in connection with the Hosted Service as described further in your service description documents for the applicable Hosted Service. Contact Avaya or Avaya Channel Partner (as applicable) for more information.

#### Hosted Service

THE FOLLOWING APPLIES ONLY IF YOU PURCHASE AN AVAYA HOSTED SERVICE SUBSCRIPTION FROM AVAYA OR AN AVAYA CHANNEL PARTNER (AS APPLICABLE), THE TERMS OF USE FOR HOSTED SERVICES ARE AVAILABLE ON THE AVAYA WEBSITE, <u>HTTP://SUPPORT.AVAYA.COM/LICENSEINFO</u> UNDER THE LINK "Avaya Terms of Use for Hosted Services" OR SUCH SUCCESSOR SITE AS DESIGNATED BY AVAYA, AND ARE APPLICABLE TO ANYONE WHO ACCESSES OR USES THE HOSTED SERVICE. BY ACCESSING OR USING THE HOSTED SERVICE, OR AUTHORIZING OTHERS TO DO SO, YOU, ON BEHALF OF YOURSELF AND THE ENTITY FOR WHOM YOU ARE DOING SO (HEREINAFTER REFERRED TO INTERCHANGEABLY AS "YOU" AND "END USER"), AGREE TO THE TERMS OF USE. IF YOU ARE ACCEPTING THE TERMS OF USE ON BEHALF A COMPANY OR OTHER LEGAL ENTITY, YOU REPRESENT THAT YOU HAVE THE AUTHORITY TO BIND SUCH ENTITY TO THESE TERMS OF USE. IF YOU DO NOT HAVE SUCH AUTHORITY, OR IF YOU DO NOT WISH TO ACCEPT THESE TERMS OF USE, YOU MUST NOT ACCESS OR USE THE HOSTED SERVICE OR AUTHORIZE ANYONE TO ACCESS OR USE THE HOSTED SERVICE OR AUTHORIZE ANYONE TO ACC

#### Copyright

Except where expressly stated otherwise, no use should be made of materials on this site, the Documentation, Software, Hosted Service, or hardware provided by Avaya. All content on this site, the documentation, Hosted Service, and the product provided by Avaya including the selection, arrangement and design of the content is owned either by Avaya or its licensors and is protected by copyright and other intellectual property laws including the sui generis rights relating to the protection of databases. You may not modify, copy, reproduce, republish, upload, post, transmit or distribute in any way any content, in whole or in part, including any code and software unless expressly authorized by Avaya. Unauthorized reproduction, transmission, dissemination, storage, and or use without the express written consent of Avaya can be a criminal, as well as a civil offense under the applicable law.

#### Third Party Components

"Third Party Components" mean certain software programs or portions thereof included in the Hosted Service may contain software (including open source software) distributed under third party agreements ("Third Party Components"), which contain terms regarding the rights to use certain portions of the software ("Third Party Terms"). The Third Party Terms that apply is available in the products, Documentation or on Avaya's website at: <u>http://support.avaya.com/Copyright</u> or such successor site as designated by Avaya. Service Provider

THE FOLLOWING APPLIES TO AVAYA CHANNEL PARTNER'S HOSTING OF AVAYA PRODUCTS OR SERVICES. THE PRODUCT OR HOSTED SERVICE MAY USE THIRD PARTY COMPONENTS SUBJECT TO THIRD PARTY TERMS AND REQUIRE A SERVICE PROVIDER TO BE INDEPENDENTLY LICENSED DIRECTLY FROM THE THIRD PARTY SUPPLIER. AN AVAYA CHANNEL PARTNER'S HOSTING OF AVAYA PRODUCTS MUST BE AUTHORIZED IN WRITING BY AVAYA AND IF THOSE HOSTED PRODUCTS USE OR EMBED CERTAIN THIRD PARTY SOFTWARE, INCLUDING BUT NOT LIMITED TO MICROSOFT SOFTWARE OR CODECS, THE AVAYA CHANNEL PARTNER IS REQUIRED TO INDEPENDENTLY OBTAIN ANY APPLICABLE LICENSE AGREEMENTS, AT THE AVAYA CHANNEL PARTNER'S EXPENSE, DIRECTLY FROM THE APPLICABLE THIRD PARTY SUPPLIER.

WITH RESPECT TO CODECS, IF THE AVAYA CHANNEL PARTNER IS HOSTING ANY PRODUCTS THAT USE OR EMBED THE H.264 CODEC OR H.265 CODEC, THE AVAYA CHANNEL PARTNER ACKNOWLEDGES AND AGREES THE AVAYA CHANNEL PARTNER IS RESPONSIBLE FOR ANY AND ALL RELATED FEES AND/OR ROYALTIES. THE H.264 (AVC) CODEC IS LICENSED UNDER THE AVC PATENT PORTFOLIO LICENSE FOR THE PERSONAL USE OF A CONSUMER OR OTHER USES IN WHICH IT DOES NOT RECEIVE REMUNERATION TO: (I) ENCODE VIDEO IN COMPLIANCE WITH THE AVC STANDARD ("AVC VIDEO") AND/OR (II) DECODE AVC VIDEO THAT WAS ENCODED BY A CONSUMER ENGAGED IN A PERSONAL ACTIVITY AND/OR WAS OBTAINED FROM A VIDEO PROVIDER LICENSED TO PROVIDE AVC VIDEO. NO LICENSE IS GRANTED OR SHALL BE IMPLIED FOR ANY OTHER USE. ADDITIONAL INFORMATION FOR H.264 (AVC) AND H.265 (HEVC) CODECS MAY BE OBTAINED FROM MPEG LA, L.L.C. SEE <u>HTTP:///WWW.MPEGLA.COM</u>.

#### **Compliance with Laws**

You acknowledge and agree that it is Your responsibility for complying with any applicable laws and regulations, including, but not limited to laws and regulations related to call recording, data privacy, intellectual property, trade secret, fraud, and music performance rights, in the country or territory where the Avaya product is used.

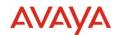

#### **Preventing Toll Fraud**

"Toll Fraud" is the unauthorized use of your telecommunications system by an unauthorized party (for example, a person who is not a corporate employee, agent, subcontractor, or is not working on your company's behalf). Be aware that there can be a risk of Toll Fraud associated with your system and that, if Toll Fraud occurs, it can result in substantial additional charges for your telecommunications services.

#### Avaya Toll Fraud intervention

If You suspect that You are being victimized by Toll Fraud and You need technical assistance or support, call Technical Service Center Toll Fraud Intervention Hotline at +1-800-643-2353 for the United States and Canada. For additional support telephone numbers, see the Avaya Support website: <u>http://support.avaya.com</u>, or such successor site as designated by Avaya.

#### Security Vulnerabilities

Information about Avaya's security support policies can be found in the Security Policies and Support section of <a href="https://support.avaya.com/security">https://support.avaya.com/security</a>

Suspected Avaya product security vulnerabilities are handled per the Avaya Product Security Support Flow (https://support.avaya.com/css/P8/documents/100161515).

#### Trademarks

The trademarks, logos and service marks ("Marks") displayed in this site, the Documentation, Hosted Service(s), and product(s) provided by Avaya are the registered or unregistered Marks of Avaya, its affiliates, its licensors, its suppliers, or other third parties. Users are not permitted to use such Marks without prior written consent from Avaya or such third party which may own the Mark. Nothing contained in this site, the Documentation, Hosted Service(s) and product(s) should be construed as granting, by implication, estoppel, or otherwise, any license or right in and to the Marks without the express written permission of Avaya or the applicable third party.

Avaya is a registered trademark of Avaya Inc.

All non-Avaya trademarks are the property of their respective owners.

Linux® is the registered trademark of Linus Torvalds in the U.S. and other countries.

#### **Downloading Documentation**

For the most current versions of Documentation, see the Avaya Support website: <u>http://support.avaya.com</u>, or such successor site as designated by Avaya.

#### **Contact Avaya Support**

See the Avaya Support website: http://support.avaya.com for product or Hosted Service notices and articles, or to report a problem with your Avaya product or Hosted Service. For a list of support telephone numbers and contact addresses, go to the Avaya Support website: <a href="http://support.avaya.com">http://support.avaya.com</a> (or such successor site as designated by Avaya), scroll to the bottom of the page, and select Contact Avaya Support.

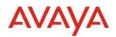

### Contents

| 1.0 Avaya Experience Platform <sup>™</sup> Customer Documentation | 4  |
|-------------------------------------------------------------------|----|
| 2.0 New Features                                                  | 5  |
| 2.1. Queue Metrics Synchronous API                                | 5  |
| 2.2. Self-service Flow Variables support                          | 17 |
| 2.2.1. Using Self-service flow variables in Orchestration         | 19 |
| 2.3. Self-service flow new Operations task                        | 20 |
| 3.0 Known Considerations                                          | 22 |
| 3.1. Browser Support                                              | 22 |
| 3.2. Known Issues                                                 | 22 |

# **1.0** Avaya Experience Platform<sup>TM</sup> Customer Documentation

The Avaya Documentation Center contains the documentation required to get customers setup and using Avaya Experience Platform<sup>TM</sup>.

For distribution, here is a single link to the Avaya Experience Platform<sup>™</sup> landing page which contains links to all guides and videos.

https://documentation.avaya.com/bundle?rpp=10&labelkey=Avaya\_OneCloud\_CCaaS

Please also see the latest Documentation Updates

https://documentation.avaya.com/bundle/ChangeHistory/page/Documentation\_Updates.html

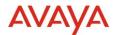

### 2.0 New Features

### 2.1. Queue Metrics Synchronous API

This feature covers the addition of a GET REST API (request-response synchronous) to expose the existing queue metrics which include EWT (estimated wait time).

### What are Queue Metrics?

A queue is used to identify a pool of contact center agents for which Customer engagements can be matched and routed. Queue Metrics are a collection of metrics associated with this queue, such as the number of agents that are ready, the number of agents that are busy, and the expected wait time.

A Match Queue is made up of:

- Queue Id The unique queue identifier generated when the Queue is created.
- Channel Id The unique Contact Center Channel identifier (Voice, Chat, Email, Messaging).
- Attributes A list of attributes used to describe the skills of the agent. Engagements are typically routed to a suitable agent that matches the attribute combination of the queue. Queue metrics for queues with attributes may be less favorable than queue metrics without attributes, as only a subset of the agent pool may be configured to handle requests with the additional attributes.
- Priority When Priority is specified the Engagement metrics returned will be for engagements with the specified Priority in that Queue, if not specified then the Engagement metrics returned will be an aggregate of all the Engagements across all priorities currently in Queue. Metrics for higher priority requests against a queue will have more favorable queue metrics (e.g. lower queue wait times). Match requests made with a higher priority will be handled before lower priority requests. The smaller the number meaning the higher the priority.

| <b>Types</b> | of | Queue | Metrics |
|--------------|----|-------|---------|
|--------------|----|-------|---------|

| Metric Name       | Description                                                                      |
|-------------------|----------------------------------------------------------------------------------|
| AgentStaffedCount | The number of agents who could be assigned an engagement from this queue         |
| AgentReadyCount   | The number of agents who are 'ready' to be assigned an engagement from the queue |

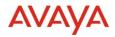

| Metric Name                 | Description                                                                                                    |
|-----------------------------|----------------------------------------------------------------------------------------------------|
| AgentBusyCount              | The number of agents currently 'not ready' to be assigned an<br>engagement from the queue ie. dealing with an active<br>engagement or not available |
| WaitingEngagementCount      | The number of engagements associated with the queue that<br>have yet to be accepted by an agent                                                     |
| ProcessingEngagementCount   | The number of engagements associated with the queue that<br>have been accepted by an agent and have yet to be completed                             |
| OldestEngagementWaiting     | The amount of time in seconds that the oldest engagement<br>associated with an agent has been waiting to be answered                                |
| RollingAverageSpeedOfAnswer | The average amount of time in seconds it takes to answer an engagement associated with the queue                                                    |
| ExpectedWaitTime            | The estimated amount of time in seconds that engagement<br>associated with a queue is expected to be waiting to be<br>answered                      |
| QueueOccupancy              | The percentage ratio of busy agents to staffed agents associated with the queue                                                                     |

### **Querying Metrics**

The request to get metrics must contain a queueId and channelId path parameters, it may optionally supply attribute and priority query parameters. It does not have a payload.

| Type of<br>Metrics | Supplied<br>parameters               | metricType value<br>returned | Description                                                                                          |
|--------------------|--------------------------------------|------------------------------|----------------------------------------------------------------------------------------------------|
| Queue<br>Based     | QueueID +<br>Channel                 | QUEUE                        | Queue based metrics are always calculated                                                            |
| Attribute<br>Based | QueueID +<br>Channel +<br>Attributes | SPECIALIZED_QUEUE            | Attribute based metrics returned                                                                     |
| Attribute<br>Based | QueueID +<br>Channel +<br>Attributes | QUEUE                        | Queue based metrics returned,<br>attribute based metrics are in the<br>process of getting calculated |

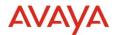

| Type of | Supplied   | metricType value | Description                                                                                                    |
|---------|------------|------------------|----------------------------------------------------------------------------------------------------|
| Metrics | parameters | returned         |                                                                                                    |
| Any     | Any        | DEFAULT          | Default metrics returned, in the rare<br>case that no metrics can be found. Its<br>more important to continue on with<br>the engagement rather than send an<br>error code back |

If a request is sent in with only a QueueID + Channel combination (queue based metrics) the metricType field in the response will always be set to QUEUE. Meaning that the metrics returned are queue based as requested.

Sample response when metrics are getting calculated for the requested QueueID + Channel + Attributes combination. Note the field metricType is set to SPECIALIZED\_QUEUE in the following response. This indicates that the metrics returned are calculated based on the QueueID + Channel + Attributes combination (attribute based metrics).

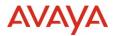

```
{
"accountId": "ABCDEF",
"correlationId": "d0d75f4f-4634-46d0-bc30-7b781f92e4c0",
 "matchQueue": {
  "queueId": "bea76b16-5aff-4cd6-8db0-5d8d649dd865",
  "channelId": "Voice",
  "attributes": [
   "Language.English"
 ],
 "priority": 3
},
"metricType": "SPECIALIZED_QUEUE",
"metrics": [
  {
   "metricName": "AgentStaffedCount",
   "metricValue": "10"
  },
  {
   "metricName": "AgentReadyCount",
   "metricValue": "5"
  },
  {
```

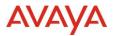

```
"metricName": "AgentBusyCount",
 "metricValue": "5"
},
{
 "metricName": "WaitingEngagementCount",
 "metricValue": "2"
},
{
 "metricName": "ProcessingEngagementCount",
 "metricValue": "3"
},
{
 "metricName": "OldestEngagementWaiting",
 "metricValue": "30"
},
{
 "metricName": "RollingAverageSpeedOfAnswer",
 "metricValue": "10"
},
{
 "metricName": "QueueOccupancy",
 "metricValue": "100"
```

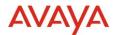

```
},
{
    {
        "metricName": "ExpectedWaitTime",
        "metricValue": "10"
    }
]
```

The metrics service cannot calculate all combinations of QueueID + Channel + Attributes ahead of time. When a combination is requested that metrics are not yet calculated for the metricType field will be set to QUEUE in the response. This means that the metrics returned are calculated based of only the QueueID + Channel combination. It also indicates that the requested attribute based metrics are in the process of getting calculated and to try again in the near future until the metricType field has the value SPECIALIZED\_QUEUE. It will take 2-4 seconds for the attribute based metrics to become available.

NOTE: The onus is on the client if they so wish to have logic to handle the case where queue based metrics are returned when attribute based metrics were requested.

Sample response when metrics are not yet calculated for the requested QueueID + Channel + Attributes combination. Note the field metricType set to QUEUE in the following response indicates that the metrics are not yet getting calculated for this QueueID + Channel + Attribute combination.

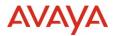

```
{
"accountId": "ABCDEF",
"correlationId": "d0d75f4f-4634-46d0-bc30-7b781f92e4c0",
 "matchQueue": {
  "queueId": "bea76b16-5aff-4cd6-8db0-5d8d649dd865",
  "channelId": "Voice",
  "attributes": [
   "Language.English"
 ],
 "priority": 3
},
"metricType": "QUEUE",
"metrics": [
  {
   "metricName": "agentStaffedCount",
   "metricValue": "0"
  },
  {
   "metricName": "agentReadyCount",
   "metricValue": "0"
  },
  {
```

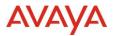

```
"metricName": "agentBusyCount",
 "metricValue": "0"
},
{
 "metricName": "waitingEngagementCount",
 "metricValue": "0"
},
{
 "metricName": "processingEngagementCount",
 "metricValue": "0"
},
{
 "metricName": "oldestEngagementWaiting",
 "metricValue": "0"
},
{
 "metricName": "rollingASA",
 "metricValue": "0"
},
{
 "metricName": "queueOccupancy",
 "metricValue": "0"
```

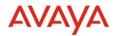

```
},
{
    {
        "metricName": "expectedWaitTime",
        "metricValue": "9999"
    }
}
```

Sample response when metrics cannot be found. This will be the response format for any request type of request.

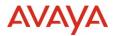

```
{
"accountId": "ABCDEF",
"correlationId": "d0d75f4f-4634-46d0-bc30-7b781f92e4c0",
 "matchQueue": {
  "queueId": "bea76b16-5aff-4cd6-8db0-5d8d649dd865",
  "channelId": "Voice",
  "attributes": [
   "Language.English"
 ],
 "priority": 3
},
"metricType": "DEFAULT",
"metrics": [
  {
   "metricName": "agentStaffedCount",
   "metricValue": "0"
  },
  {
   "metricName": "agentReadyCount",
   "metricValue": "0"
  },
  {
```

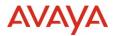

```
"metricName": "agentBusyCount",
 "metricValue": "0"
},
{
 "metricName": "waitingEngagementCount",
 "metricValue": "0"
},
{
 "metricName": "processingEngagementCount",
 "metricValue": "0"
},
{
 "metricName": "oldestEngagementWaiting",
 "metricValue": "0"
},
{
 "metricName": "rollingASA",
 "metricValue": "0"
},
{
 "metricName": "queueOccupancy",
 "metricValue": "0"
```

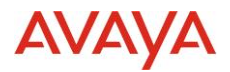

```
},
{
    {
        "metricName": "expectedWaitTime",
        "metricValue": "9999"
    }
}
```

The API will be made available on Avaya's Developer Portal: <u>https://developers.avayacloud.com/onecloud-ccaas</u>

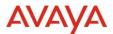

## 2.2. Self-service Flow Variables support

In this release we extend the support of Variables in Self-service flow to include:

- Object and Array as Variable types
- Support Output Variables.

In the upper left side corner of the canvas, you will find the Variables menu.

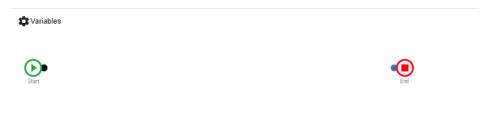

• Click on Variables to create/edit variables. A pop-up window will display with the list of the already existing variables. Click 'New' to create a variable.

| Name *<br>Deparment |       |        |
|---------------------|-------|--------|
| Dopamon             |       |        |
| Default Value       |       |        |
|                     |       |        |
|                     |       |        |
| Description         |       |        |
|                     |       |        |
| Private             | Input | Output |
| Туре                |       |        |
|                     |       |        |

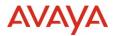

| Variables                      | New varia<br><sub>Name</sub> *<br>Deparment | ble          |               | _             | •      |
|--------------------------------|---------------------------------------------|--------------|---------------|---------------|--------|
| Type Builder<br>Undefined Type |                                             |              |               |               |        |
| Department                     | String<br>Number<br>Boolean                 |              |               |               |        |
|                                |                                             | trings       |               | ⊘ ⊗           | 8      |
|                                | в                                           | ooleans      |               |               |        |
| Variables                      | Read Only                                   | 6            | Turne         | Default Value | Action |
| queues                         |                                             | Scope        | Type<br>Array | Delault value |        |
| attributeList                  | <b>√</b>                                    | Input        | Array         |               | / 0    |
| agentMatching                  | $\checkmark$                                | Private      | Object        |               |        |
| Department                     |                                             | Input/Output | String        |               |        |
|                                |                                             |              |               |               | 8      |

• Variables can only be used in **Messages** with the exception of Object and Array variable types.

| 🗱 Variables |                                                                                                    |     |
|-------------|----------------------------------------------------------------------------------------------------|-----|
|             | p≫( ➡ Input_node                                                                                                    | End |
|             | Bast Another department Contract Contract Contra |     |

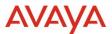

• Once all messages are created you **Save Version** and **Publish** the version, so the SSF with the variables will be available to be used in Orchestration.

### 2.2.1. Using Self-service flow variables in Orchestration

Where the self-service flow supports variables, the list of variable names and types are presented as properties of the Start Automation task when the self-service flow is selected. Values of the variables must be populated – the values are passed back and forth between Self-service flow (Automation) and Workflow (Orchestration) at run-time.

Values can be hard-coded (Business Analyst User) or can be workflow variables (Expert User).

| Start Automation Cancel Save                                                                                       |
|----------------------------------------------------------------------------------------------------|
| Label                                                                                                    |
| StartAutomation1                                                                                                   |
| Add short description                                                                                              |
| Collect identity and intent                                                                                        |
| Properties 🗸                                                                                                    |
| Self service flow                                                                                                  |
| Demo Operations                                                                                                    |
| Language: es-ar V                                                                                                  |
| Input Variables<br>Define the variable values to be passed to the Self<br>Service flow when its invocated/started. |
| queues object-array                                                                                                |
| +                                                                                                    |
| attributeList string-array                                                                                         |
| +                                                                                                    |
| Department string                                                                                                  |
| Sales +                                                                                                    |
| Output Variables<br>Collected variables from the Self-Service flow and<br>saved in cache variables.                |
| Department                                                                                                    |

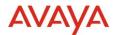

## **2.3.** Self-service flow new Operations task

A new Self-service flow task is delivered as part of this release, the purpose of this task in this first release is to assign Variables with a value different from the one received from Orchestration.

The assignment of a new value to a variable can be done using the result of an Input task, another variable or a Static value as the source. This operation will be available for String, Number and Boolean variables only.

You will find this new task in the left side of the canvas.

| Self-service Flows × |               |     |                         |      |
|----------------------|---------------|-----|-------------------------|------|
| Basic                | Flow creator* |     |                         |      |
|                      |               |     | Save Draft Save Version | Clos |
| Announcement         | Variables     |     |                         |      |
| Transfer             |               |     |                         |      |
| 🚍 Input              | <b>Der</b>    | ۲   |                         |      |
| Store Context        | ban           | Esd |                         |      |
| REST API             |               |     |                         |      |
| Offer Caliback?      |               |     |                         |      |
| Create Caliback      |               |     |                         |      |
| Confirm Caliback     |               |     |                         |      |
| Coperations          |               |     |                         |      |
|                      |               |     |                         |      |
|                      |               |     |                         |      |

• Drag and drop the task in order to configure the Assignment.

| Self-service Flows $\times$                                                                                                    |              |         |                          |
|----------------------------------------------------------------------------------------------------|--------------|---------|--------------------------|
| Basic                                                                                                    | Flow creator |         |                          |
|                                                                                                    |              | Store D | Draft Save Version Close |
| Im Anouncement     Imanue     Imanue | Variables    |         | General Configuration    |
|                                                                                                    | 4            |         | · · · · ·                |

• Click on **Configuration** to add a new Operation to the task.

| ( | Operations   | €          |
|---|--------------|------------|
|   | 0 operations |            |
| - |              | <b>S S</b> |

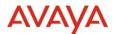

• In this initial release only **Assignment** operation will be available.

| Operations |              | •          |
|------------|--------------|------------|
|            | 0 operations | Assignment |
|            |              | ⊗⊗         |
|            |              |            |

- Based on your selection, you will get displayed with the source of data. In this example, I am selecting 'Input' as the assignment type, since I will populate the variable 'Department' with the information obtained from an input task.
- In the Variable drop down, only editable variables will be displayed. You will not be able to overwrite a read only variable.

| Assign          | Variable *<br>Department<br>This combination of From and To is not | variable          | From *<br>From is required  | Ø                     |
|-----------------|--------------------------------------------------------------------|-------------------|-----------------------------|-----------------------|
|                 |                                                                    | Static text       |                             | <ul> <li>S</li> </ul> |
|                 |                                                                    |                   |                             |                       |
| Opera           | tions                                                              |                   |                             |                       |
| Opera<br>Assign | tions<br>Variable *<br>Department                                  | Type '<br>= Input | From *<br>• Department task | - 0                   |

• Once you **Save Version** and **Publish**, if the variable's scope is Output, Automation will return the new value to Workflow.

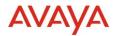

# **3.0 Known Considerations**

# **3.1. Browser Support**

https://documentation.avaya.com/bundle/AvayaOneCloud CCaaS Solution Description 10/pag e/Supported\_browsers.html

# 3.2. Known Issues

| # | Persona         | Summary                                                                                                    | Customer Impact                                                                                                    | Workaround/Limitations                                                                                                    | Frequency                                                   |
|---|-----------------|----------------------------------------------------------------------------------------------------|----------------------------------------------------------------------------------------------------|----------------------------------------------------------------------------------------------------|-------------------------------------------------------------|
| 1 | Agent           | Multiple browser<br>tabs are not<br>supported by<br>workspaces for<br>CRM existing<br>voice customers                   | The user will get a notification dialog informing them about the unsupported configuration.                                                                                                    | The Administrator should modify the<br>CRM Call Center Configuration for<br>voice tenants as follows:<br>WebRTC mode: C<br>Use local session sharing: N                                              | Always                                                      |
| 2 | Tenant<br>Admin | Customer Journey<br>Admin screen<br>settings my take<br>up to a minute to<br>propagate to the<br>Admin screen and<br>UI | Changes made by the Tenant<br>Admin may not be reflected in the<br>system for up to a minute                                                                                                    | Wait a minute to see changes take affect                                                                                                    | Always<br>0 - 1<br>minute for<br>changes to<br>take effect. |
| 3 | Tenant<br>Admin | Admin Portal –<br>New timers<br>introduced to<br>handle browser<br>disconnect issues<br>are not working as<br>expected. | New timers were introduced under<br>Administration $\rightarrow$ Contact Center<br>$\rightarrow$ Timers, 'AutoAgentNotReady'<br>and 'AutoAgentLogout'. However,<br>these timers are not taking effect as<br>per the configuration on the tenant. | This is a known issue. While the UI<br>has been delivered, the underlying<br>functionality isn't available yet. We<br>are planning to deliver the full<br>functionality in the upcoming<br>releases. | Always                                                      |
| 4 | Analytics       | If user logs into<br>historical<br>reporting during<br>an upgrade, an<br>error may occur                                | While the drop upgrade is in-<br>progress, if a reporting user logs<br>into historical reporting, an error<br>may occur, stating - "There is no<br>Project connected to this web<br>server, to configure projects, go to<br>Web Administrator."  | This is a known issue. The duration<br>of this interruption could be between<br>0-10 min (approx.). The user should<br>retry the operation.                                                          | Intermittent<br>based on<br>timing                          |